# <span id="page-0-0"></span>**Manual de serviço do Dell™ Latitude™ 2110**

[Como trabalhar na parte interna do computador](file:///C:/data/systems/lat2110/pb/sm/work.htm) [Especificações](file:///C:/data/systems/lat2110/pb/sm/specs.htm) [Como remover e recolocar peças](file:///C:/data/systems/lat2110/pb/sm/parts.htm) [Configuração do sistema](file:///C:/data/systems/lat2110/pb/sm/Bios.htm) **[Diagnóstico](file:///C:/data/systems/lat2110/pb/sm/diags.htm)** 

# **Notas, Avisos e Advertências**

**A** NOTA: uma NOTA contém informações importantes para ajudar você a usar melhor os recursos do seu computador.

**AVISO: um AVISO indica potencial de danos ao hardware ou perda de dados se as instruções não forem seguidas.**

**ADVERTÊNCIA: uma ADVERTÊNCIA indica a possibilidade de danos à propriedade, risco de lesões corporais ou mesmo risco de morte.**

Se você adquiriu um computador Dell da série n, qualquer referência neste documento a sistemas operacionais Microsoft Windows não é aplicável.

## **As informações neste documento estão sujeitas a alteração sem aviso prévio. © 2010 Dell Inc. Todos os direitos reservados.**

Qualquer forma de reprodução deste produto sem a permissão por escrito da Dell Inc. é expressamente proibida.

As marcas comerciais usadas neste texto: Dell™, o logotipo da DELL™ e Latitude™ são marcas comerciais da Dell Inc. Intel®, Core™ e SpeedStep® são marcas comerciais ou<br>marcas registradas da Intel Corporation. Microsoft®, W

Outras marcas e nomes comerciais podem ser utilizados neste documento como referência às entidades proprietárias dessas marcas e nomes ou a seus produtos. A Dell Inc.<br>declara que não tem interesse de propriedade sobre marc

Junho de 2010 Rev. A00

#### <span id="page-1-0"></span>**Bateria Manual de serviço do Dell™ Latitude™ 2110**

ADVERTENCIA: antes de trabalhar na parte interna do computador, leia as informações de segurança fornecidas com o equipamento. Para obter<br>mais informações sobre as práticas de segurança recomendadas, consulte a página inic

## **Como remover a bateria**

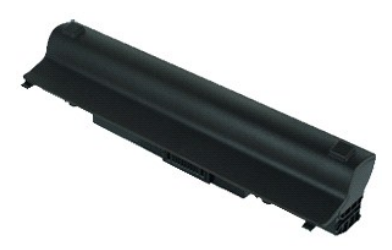

**NOTA:** talvez seja necessário instalar o Adobe Flash Player, disponível em **Adobe.com**, para ver as ilustrações abaixo.

1. Execute os procedimentos descritos em <u>[Antes de trabalhar na parte interna do computador](file:///C:/data/systems/lat2110/pb/sm/work.htm#before)</u>.<br>2. Deslize a trava de liberação da bateria para a posição destravada.

3. Deslize e remova a bateria do computador.

## **Como recolocar a bateria**

Para recolocar a bateria, execute as etapas acima na ordem inversa.

#### <span id="page-2-0"></span>**Teclado Manual de serviço do Dell™ Latitude™ 2110**

ADVERTENCIA: antes de trabalhar na parte interna do computador, leia as informações de segurança fornecidas com o equipamento. Para obter<br>mais informações sobre as práticas de segurança recomendadas, consulte a página inic

## **Como remover o teclado**

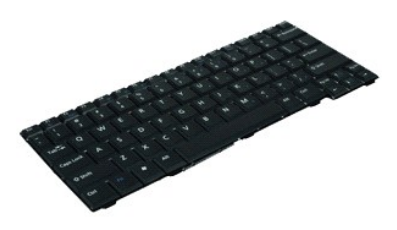

**NOTA:** talvez seja necessário instalar o Adobe Flash Player, disponível em **Adobe.com**, para ver as ilustrações abaixo.

- 1. Execute os procedimentos descritos em <u>[Antes de trabalhar na parte interna do computador](file:///C:/data/systems/lat2110/pb/sm/work.htm#before)</u>.<br>2. Remova a <u>bateria</u>.<br>3. Remova os parafusos que prendem o teclado.
- 
- 4. Abra a tela e pressione uma chave de fenda no soquete de onde você removeu o parafuso do teclado.
- 5. A partir do canto superior esquerdo do teclado, eleve o teclado e depois o gire.
- 6. Abra a presilha do cabo de dados do teclado.
- 7. Desconecte o cabo de dados do teclado e remova o teclado do computador.

## **Como recolocar o teclado**

Para recolocar o teclado, execute as etapas acima na ordem inversa.

## <span id="page-3-0"></span>**Painel de acesso Manual de serviço do Dell™ Latitude™ 2110**

ADVERTENCIA: antes de trabalhar na parte interna do computador, leia as informações de segurança fornecidas com o equipamento. Para obter<br>mais informações sobre as práticas de segurança recomendadas, consulte a página inic

## **Como remover o painel de acesso**

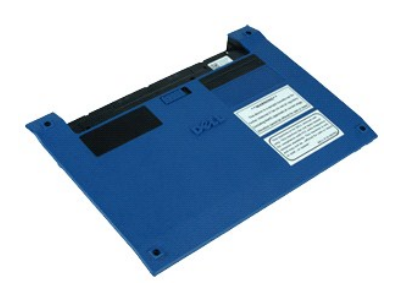

**NOTA:** talvez seja necessário instalar o Adobe Flash Player, disponível em **Adobe.com**, para ver as ilustrações abaixo.

- 1. Execute os procedimentos descritos em <u>[Antes de trabalhar na parte interna do computador](file:///C:/data/systems/lat2110/pb/sm/work.htm#before)</u>.<br>2. Remova o <u>teclado</u>.<br>3. Remova os parafusos do painel de acesso sob o [teclado](file:///C:/data/systems/lat2110/pb/sm/02_Keyboard.htm).
- 
- 
- 4. Remova os parafusos do painel de acesso na parte inferior do computador.
- 5. A partir das dobradiças, levante o painel de acesso e remova-o do computador.

# **Como recolocar o painel de acesso**

Para recolocar o painel de acesso, siga as etapas acima na ordem inversa.

## <span id="page-4-0"></span>**Módulos de memória**

**Manual de serviço do Dell™ Latitude™ 2110**

ADVERTENCIA: antes de trabalhar na parte interna do computador, leia as informações de segurança fornecidas com o equipamento. Para obter<br>mais informações sobre as práticas de segurança recomendadas, consulte a página inic

# **Como remover os módulos de memória**

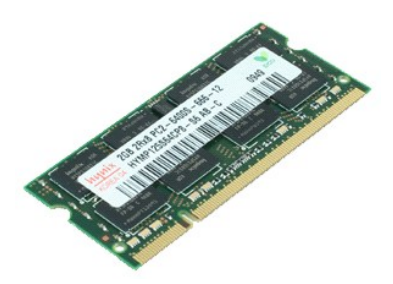

**NOTA:** talvez seja necessário instalar o Adobe Flash Player, disponível em **Adobe.com**, para ver as ilustrações abaixo.

- 1. Execute os procedimentos descritos em <u>[Antes de trabalhar na parte interna do computador](file:///C:/data/systems/lat2110/pb/sm/work.htm#before)</u>.<br>2. Remova o <u>teclado</u>.<br>3. Remova o <u>painel de acesso</u>.<br>4. **Solte gentilmente os clipes de retenção do módulo de memória.**
- 
- 
- 5. Remova o módulo de memória do computador.

# **Como recolocar os módulos de memória**

Para recolocar os módulos de memória, insira o módulo de memória no slot em ângulo, depois o pressione para que ele se encaixe no lugar.

# <span id="page-5-0"></span>**Bateria de célula tipo moeda**

**Manual de serviço do Dell™ Latitude™ 2110**

ADVERTENCIA: antes de trabalhar na parte interna do computador, leia as informações de segurança fornecidas com o equipamento. Para obter<br>mais informações sobre as práticas de segurança recomendadas, consulte a página inic

## **Como remover a bateria de célula tipo moeda**

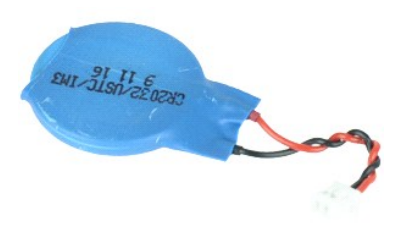

**NOTA:** talvez seja necessário instalar o Adobe Flash Player, disponível em **Adobe.com**, para ver as ilustrações abaixo.

1. Execute os procedimentos descritos em [Antes de trabalhar na parte interna do computador](file:///C:/data/systems/lat2110/pb/sm/work.htm#before).

- 
- 2. Remova o <u>teclado.</u><br>3. Remova o <u>painel de acesso</u>.<br>4. Desconecte o cabo da bateria de célula tipo moeda da placa de sistema.
- 
- 5. Remova a bateria de célula tipo moeda.

# **Como recolocar a bateria de célula tipo moeda**

Para recolocar a bateria de célula tipo moeda, execute as etapas acima na ordem inversa.

## <span id="page-6-0"></span>**Placa WLAN Manual de serviço do Dell™ Latitude™ 2110**

ADVERTENCIA: antes de trabalhar na parte interna do computador, leia as informações de segurança fornecidas com o equipamento. Para obter<br>mais informações sobre as práticas de segurança recomendadas, consulte a página inic

# **Como remover a placa WLAN**

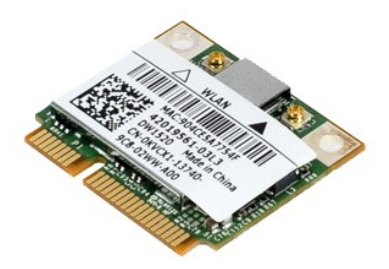

**NOTA:** talvez seja necessário instalar o Adobe Flash Player, disponível em **Adobe.com**, para ver as ilustrações abaixo.

- 1. Execute os procedimentos descritos em <u>[Antes de trabalhar na parte interna do computador](file:///C:/data/systems/lat2110/pb/sm/work.htm#before)</u>.<br>2. Remova o <u>teclado</u>.<br>3. Remova o <u>painel de acesso</u>.<br>4. Desconecte os cabos da antena da WLAN da placa.
- 
- 
- 5. Remova o parafuso que prende a placa WLAN à placa de sistema.
- 6. Remova a placa WLAN do computador.

# **Como recolocar a placa WLAN**

Para recolocar a placa WLAN, execute as etapas acima na ordem inversa.

## <span id="page-7-0"></span>**Placa WWAN Manual de serviço do Dell™ Latitude™ 2110**

ADVERTENCIA: antes de trabalhar na parte interna do computador, leia as informações de segurança fornecidas com o equipamento. Para obter<br>mais informações sobre as práticas de segurança recomendadas, consulte a página inic

## **Como remover a placa WWAN**

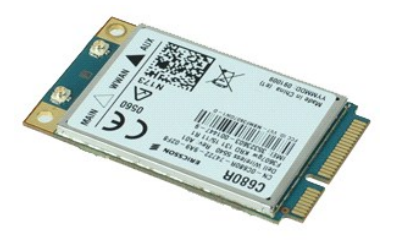

**NOTA:** talvez seja necessário instalar o Adobe Flash Player, disponível em **Adobe.com**, para ver as ilustrações abaixo.

1. Execute os procedimentos descritos em <u>[Antes de trabalhar na parte interna do computador](file:///C:/data/systems/lat2110/pb/sm/work.htm#before)</u>.<br>2. Remova a <u>bateria</u>.<br>3. Remova o <u>teclado</u>.

- 
- 4. Remova o <u>painel de acesso</u>.<br>5. Desconecte os cabos da antena da placa WWAN da placa.
- 6. Remova o parafuso que prende a placa WWAN à placa de sistema.
- 7. Remova a placa WWAN do computador.

# **Como recolocar a placa WWAN**

Para recolocar a placa WLAN, siga as etapas acima na ordem inversa.

# <span id="page-8-0"></span>**Disco rígido/suportes do disco rígido**

**Manual de serviço do Dell™ Latitude™ 2110**

ADVERTENCIA: antes de trabalhar na parte interna do computador, leia as informações de segurança fornecidas com o equipamento. Para obter<br>mais informações sobre as práticas de segurança recomendadas, consulte a página inic

# **Como remover o disco rígido/suportes do disco rígido**

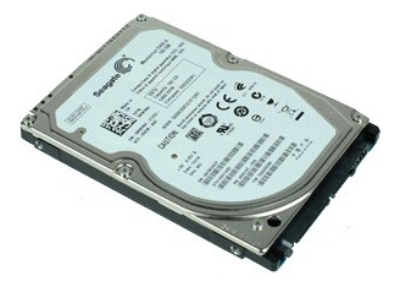

**NOTA:** talvez seja necessário instalar o Adobe Flash Player, disponível em **Adobe.com**, para ver as ilustrações abaixo.

- 1. Execute os procedimentos descritos em <u>[Antes de trabalhar na parte interna do computador](file:///C:/data/systems/lat2110/pb/sm/work.htm#before)</u>.<br>2. Remova a <u>bateria</u>.
- 
- 3. Remova o [teclado](file:///C:/data/systems/lat2110/pb/sm/02_Keyboard.htm).<br>4. Remova o [painel de acesso](file:///C:/data/systems/lat2110/pb/sm/03_AccessPanel.htm).
- 5. Remova o teclado.<br>5. Remova o <u>painel de acesso</u>.<br>5. Remova os parafusos que prendem o disco rígido à placa de sistema.
- 6. Deslize o disco rígido em direção à parte lateral do computador, soltando-o da placa de sistema.
- 7. Levante o disco rígido e remova-o do computador.
- 8. Remova os parafusos do suporte dos dois lados do disco rígido.
- 9. Remova o disco rígido de seu suporte.

# **Como recolocar o disco rígido/suportes do disco rígido**

Para recolocar o disco rígido/suportes do disco rígido, execute as etapas acima na ordem inversa.

## <span id="page-9-0"></span>**Dissipador de calor Manual de serviço do Dell™ Latitude™ 2110**

ADVERTENCIA: antes de trabalhar na parte interna do computador, leia as informações de segurança fornecidas com o equipamento. Para obter<br>mais informações sobre as práticas de segurança recomendadas, consulte a página inic

## **Como remover o dissipador de calor**

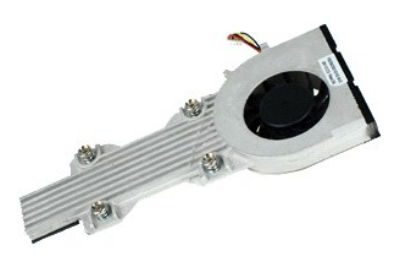

**NOTA:** Talvez seja necessário instalar o Adobe Flash Player, disponível em **Adobe.com**, para ver as ilustrações abaixo.

- 1. Execute os procedimentos descritos em [Antes de trabalhar na parte interna do computador](file:///C:/data/systems/lat2110/pb/sm/work.htm#before).
- 2. Remova a <u>bateria</u>.<br>3. Remova o <u>teclado</u>.
- 
- 4. Remova o [painel de acesso](file:///C:/data/systems/lat2110/pb/sm/03_AccessPanel.htm). 5. Desconecte o cabo do alto-falante da placa de sistema e remova-o de seu caminho de passagem.
- 6. Desconecte o cabo de alimentação do ventilador da placa de sistema.
- 7. Afrouxe os parafusos prisioneiros do dissipador de calor.
- 8. Levante o dissipador de calor e remova-o do computador.

## **Como recolocar o dissipador de calor**

Para recolocar o dissipador de calor, siga as etapas acima na ordem inversa.

# <span id="page-10-0"></span>**Cabo de alimentação CC**

**Manual de serviço do Dell™ Latitude™ 2110**

ADVERTENCIA: antes de trabalhar na parte interna do computador, leia as informações de segurança fornecidas com o equipamento. Para obter<br>mais informações sobre as práticas de segurança recomendadas, consulte a página inic

# **Remoção do cabo de alimentação CC**

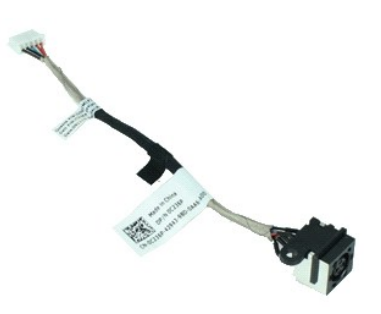

**NOTA:** talvez seja necessário instalar o Adobe Flash Player, disponível em **Adobe.com**, para ver as ilustrações abaixo.

- 1. Execute os procedimentos descritos em [Antes de trabalhar na parte interna do computador](file:///C:/data/systems/lat2110/pb/sm/work.htm#before).
- 2. Remova a <u>bateria</u>.<br>3. Remova o <u>teclado</u>.
- 
- 4. Remova o <u>painel de acesso</u>.<br>5. Desconecte o cabo de alimentação CC da placa de sistema.
- 6. Remova o parafuso que prende o conector do cabo de alimentação CC à placa do sistema.
- 7. Levante e remova o cabo de alimentação CC do computador.

# **Como recolocar o cabo de alimentação CC**

Para recolocar o cabo de alimentação CC, execute as etapas acima na ordem inversa.

#### <span id="page-11-0"></span>**Conjunto da tela Manual de serviço do Dell™ Latitude™ 2110**

ADVERTENCIA: antes de trabalhar na parte interna do computador, leia as informações de segurança fornecidas com o equipamento. Para obter<br>mais informações sobre as práticas de segurança recomendadas, consulte a página inic

## **Como remover o conjunto de tela**

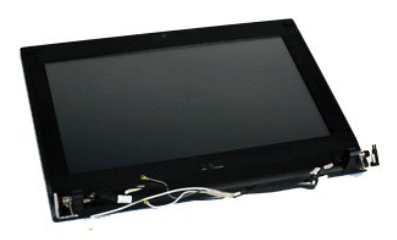

**NOTA:** talvez seja necessário instalar o Adobe Flash Player, disponível em **Adobe.com**, para ver as ilustrações abaixo.

- 1. Execute os procedimentos descritos em [Antes de trabalhar na parte interna do computador](file:///C:/data/systems/lat2110/pb/sm/work.htm#before).<br>2. Remova a bateria.
- Execute 63 proced
- 3. Remova o <u>teclado</u>.<br>4. Remova o <u>painel de acesso</u>.
- 5. Desconecte o cabo do alto-falante da placa de sistema e remova-o de seu caminho de passagem.
- 6. Desconecte os cabos da antena da placa WLAN e remova os cabos de seu caminho de passagem.
- 7. Desconecte o cabo de dados da tela da placa de sistema.
- 8. Remova os parafusos que prendem o conjunto da tela.
- 9. Remova o conjunto da tela deslizando-o em direção à base do computador.

# **Como recolocar o conjunto de tela**

Para recolocar o conjunto de tela, siga as etapas acima na ordem inversa.

## <span id="page-12-0"></span>**Painel frontal da tela Manual de serviço do Dell™ Latitude™ 2110**

ADVERTENCIA: antes de trabalhar na parte interna do computador, leia as informações de segurança fornecidas com o equipamento. Para obter<br>mais informações sobre as práticas de segurança recomendadas, consulte a página inic

## **Como remover o painel frontal da tela**

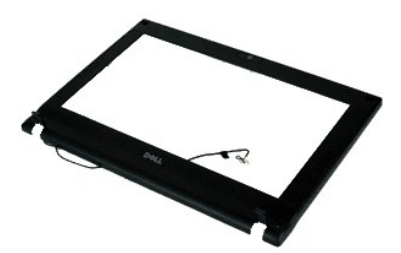

**NOTA:** talvez seja necessário instalar o Adobe Flash Player, disponível em **Adobe.com**, para ver as ilustrações abaixo.

- 1. Execute os procedimentos descritos em <u>[Antes de trabalhar na parte interna do computador](file:///C:/data/systems/lat2110/pb/sm/work.htm#before)</u>.<br>2. Remova a <u>bateria</u>.
- 
- 3. Remova o [teclado](file:///C:/data/systems/lat2110/pb/sm/02_Keyboard.htm).<br>4. Remova o [painel de acesso](file:///C:/data/systems/lat2110/pb/sm/03_AccessPanel.htm).
- 
- 5. Remova o <u>conjunto da tela</u>.<br>6. Com um estilete plástico, solte e remova as tampas de borracha do parafuso do painel frontal.
- 7. Remova os parafusos que prendem o painel frontal da tela ao conjunto da tela.
- 8. A partir da parte inferior do painel frontal, desconecte-o e remova-o do conjunto da tela.

# **Como recolocar o painel frontal da tela**

Para recolocar o painel frontal da tela, execute as etapas acima na ordem inversa.

# <span id="page-13-0"></span>**Tampas da dobradiça da tela**

**Manual de serviço do Dell™ Latitude™ 2110**

ADVERTENCIA: antes de trabalhar na parte interna do computador, leia as informações de segurança fornecidas com o equipamento. Para obter<br>mais informações sobre as práticas de segurança recomendadas, consulte a página inic

## **Como remover as tampas da dobradiça da tela**

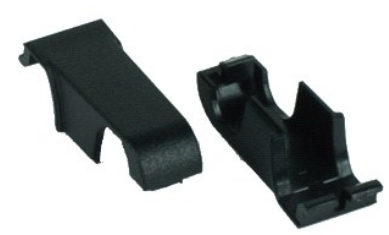

**NOTA:** talvez seja necessário instalar o Adobe Flash Player, disponível em **Adobe.com**, para ver as ilustrações abaixo.

1. Execute os procedimentos descritos em [Antes de trabalhar na parte interna do computador](file:///C:/data/systems/lat2110/pb/sm/work.htm#before).

- 2. Remova a <u>bateria</u>.<br>3. Remova o <u>teclado</u>.
- 
- 
- 
- 4. Remova o <u>painel de acesso.</u><br>5. Remova o <u>conjunto da tela</u>.<br>6. Remova o <u>painel frontal da tela</u>.<br>7. Gire <mark>a tampa da dobradiça afastando-a da dobradiça e remova</mark>-a.

# **Como recolocar as tampas da dobradiça da tela**

Para recolocar as tampas da dobradiça da tela, siga as etapas acima na ordem inversa.

## <span id="page-14-0"></span>**Câmera**

**Manual de serviço do Dell™ Latitude™ 2110**

ADVERTENCIA: antes de trabalhar na parte interna do computador, leia as informações de segurança fornecidas com o equipamento. Para obter<br>mais informações sobre as práticas de segurança recomendadas, consulte a página inic

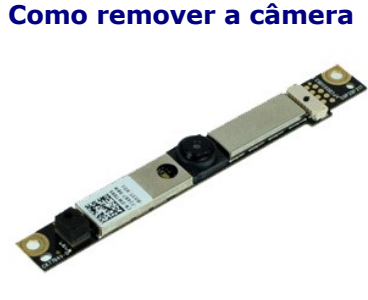

**NOTA:** talvez seja necessário instalar o Adobe Flash Player, disponível em **Adobe.com**, para ver as ilustrações abaixo.

1. Execute os procedimentos descritos em [Antes de trabalhar na parte interna do computador](file:///C:/data/systems/lat2110/pb/sm/work.htm#before).

- 
- 
- 
- 2. Remova a <u>bateria</u>.<br>3. Remova o <u>teclado.</u><br>4. Remova o <u>conjunto da tela</u>.<br>5. Remova o <u>conjunto da tela.</u><br>6. Remova o <u>painel frontal da tela</u>.<br>7. Desconecte o cabo do módulo da câmera.
- 8. Remova os parafusos que prendem a câmera ao conjunto da tela.
- 9. Levante o módulo da câmera para removê-la do conjunto da tela.

# **Como recolocar a câmera**

Para recolocar a câmera, execute as etapas acima na ordem inversa.

## <span id="page-15-0"></span>**Painel da tela/Suporte Manual de serviço do Dell™ Latitude™ 2110**

ADVERTENCIA: antes de trabalhar na parte interna do computador, leia as informações de segurança fornecidas com o equipamento. Para obter<br>mais informações sobre as práticas de segurança recomendadas, consulte a página inic

## **Como remover o painel da tela/suporte**

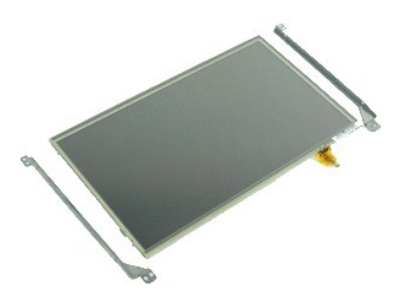

**NOTA:** talvez seja necessário instalar o Adobe Flash Player, disponível em **Adobe.com**, para ver as ilustrações abaixo.

- 1. Execute os procedimentos descritos em [Antes de trabalhar na parte interna do computador](file:///C:/data/systems/lat2110/pb/sm/work.htm#before).<br>2. Remova a bateria.
- 
- 2. Remova a <u>bateria</u>.<br>3. Remova o <u>teclado</u>.<br>4. Remova o <u>painel de acesso</u>.
- 
- 5. Remova o <u>conjunto da tela</u>.<br>6. Remova o <u>painel frontal da tela</u>.<br>7. Abra o clipe de retenção e desconecte o cabo da tela sensível ao toque do [conjunto da tela](file:///C:/data/systems/lat2110/pb/sm/11_DsplAssy.htm).
- 8. Remova os parafusos que prendem o painel ao conjunto da tela e gire o painel da tela.
- 9. Remova o cabo de dados da tela do painel da tela.
- 10. Remova o painel da tela do conjunto da tela.
- 11. Remova os parafusos que prendem o suporte da tela e, em seguida, remova-o do conjunto da tela.

## **Como recolocar o painel da tela/suporte**

Para recolocar o painel da tela/suporte, execute as etapas acima na ordem inversa.

#### <span id="page-16-0"></span>**Cabo da tela Manual de serviço do Dell™ Latitude™ 2110**

ADVERTENCIA: antes de trabalhar na parte interna do computador, leia as informações de segurança fornecidas com o equipamento. Para obter<br>mais informações sobre as práticas de segurança recomendadas, consulte a página inic

## **Como remover o cabo da tela**

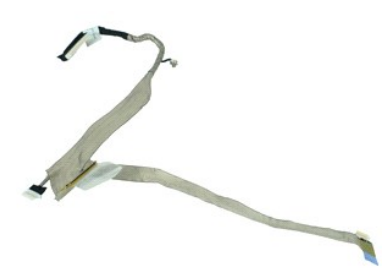

**NOTA:** talvez seja necessário instalar o Adobe Flash Player, disponível em **Adobe.com**, para ver as ilustrações abaixo.

- 1. Execute os procedimentos descritos em <u>[Antes de trabalhar na parte interna do computador](file:///C:/data/systems/lat2110/pb/sm/work.htm#before)</u>.<br>2. Remova a <u>bateria</u>.<br>3. Remova o <u>teclado</u>.<br>4. Remova o <u>painel de acesso</u>.
- 
- 
- 5. Remova o <u>conjunto da tela</u>.<br>6. Remova o <u>painel frontal da tela</u>.
- 
- 7. Remova o <u>painel da tela</u>.<br>8. Desconecte o cabo da câmera do conjunto da tela.
- 9. Desconecte o cabo da placa de LED da tela do conjunto da tela.
- 10. Remova o parafuso prisioneiro de aterramento da dobradiça da tela.
- 11. Remova o cabo da tela do conjunto da tela.

# **Como recolocar o cabo da tela**

Para recolocar o cabo da tela, siga as etapas acima na ordem inversa.

# <span id="page-17-0"></span>**Dobradiças da tela**

**Manual de serviço do Dell™ Latitude™ 2110**

ADVERTENCIA: antes de trabalhar na parte interna do computador, leia as informações de segurança fornecidas com o equipamento. Para obter<br>mais informações sobre as práticas de segurança recomendadas, consulte a página inic

# **Como remover as dobradiças da tela**

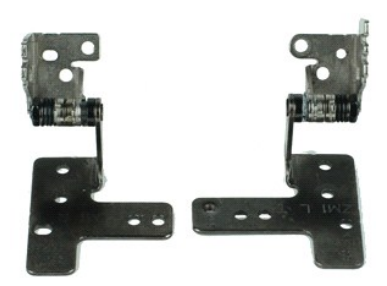

**NOTA:** talvez seja necessário instalar o Adobe Flash Player, disponível em **Adobe.com**, para ver as ilustrações abaixo.

- 1. Execute os procedimentos descritos em [Antes de trabalhar na parte interna do computador](file:///C:/data/systems/lat2110/pb/sm/work.htm#before).<br>2. Remova a bateria.
- 
- 2. Remova a <u>bateria</u>.<br>3. Remova o <u>teclado</u>.<br>4. Remova o <u>painel de acesso</u>.
- 5. Remova o <u>conjunto da tela</u>.<br>6. Remova o <u>painel frontal da tela</u>.
- 
- 7. Remova o <u>painel da tela</u>.<br>8. Solte o parafuso prisioneiro do cabo da tela e remova o parafuso que prende a dobradiça ao conjunto da tela.
- 9. Levante a dobradiça e remova-a do conjunto da tela.
- 10. Remova o parafuso que prende a segunda dobradiça da tela.
- 11. Levante a dobradiça e remova-a do conjunto da tela.

# **Como recolocar as dobradiças da tela**

Para recolocar as dobradiças da tela, siga as etapas acima na ordem inversa.

# <span id="page-18-0"></span>**Placa de sistema/Módulo Bluetooth**

**Manual de serviço do Dell™ Latitude™ 2110**

**ADVERTÊNCIA: antes de trabalhar na parte interna do computador, leia as informações de segurança fornecidas com o equipamento. Para obter mais informações sobre as práticas de segurança recomendadas, consulte a página inicial sobre conformidade normativa em www.dell.com/regulatory\_compliance (em Inglês).**

## **Como remover a placa de sistema/módulo Bluetooth**

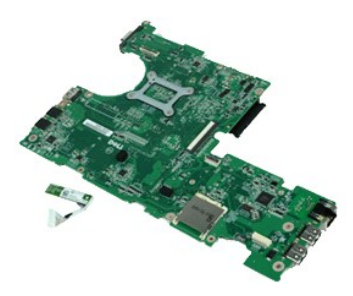

**NOTA:** talvez seja necessário instalar o Adobe Flash Player, disponível em **Adobe.com**, para ver as ilustrações abaixo.

1. Execute os procedimentos descritos em [Antes de trabalhar na parte interna do computador](file:///C:/data/systems/lat2110/pb/sm/work.htm#before).<br>2. Remova a bateria.

- 
- 2. Remova a <u>bateria</u>.<br>3. Remova o <u>teclado</u>.<br>4. Remova o <u>painel de acesso</u>.
- 
- 5. Remova o <u>[disco rígido](file:///C:/data/systems/lat2110/pb/sm/08_HDD.htm)</u>.<br>6. Remova a <u>placa WWAN</u>.
- 
- 7. Remova a <u>placa WLAN</u>.<br>8. Remova o <u>conjunto da tela</u>.<br>9. Remova o <u>dissipador de calor</u>.
- 10. Solte a presilha do cabo do touch pad e desconecte-o da placa de sistema. Abra a presilha do cabo da placa do botão e desconecte o cabo de dados da placa do botão da placa de sistema.
- 11. Remova os parafusos que prendem a placa de sistema no lugar.

12. A partir da lateral onde se localizam as portas USB, levante a placa de sistema e remova-a.

- 13. Desconecte o cabo do módulo Bluetooth da placa de sistema.
- 14. Remova o parafuso que prende o módulo Bluetooth à placa de sistema.
- 15. Remova o módulo Bluetooth da placa de sistema.

# **Como recolocar a placa de sistema/módulo Bluetooth**

Para recolocar a placa de sistema/módulo Bluetooth, siga as etapas acima na ordem inversa.

# <span id="page-19-0"></span>**Configuração do sistema**

**Manual de serviço do Dell™ Latitude™ 2110**

- $\bullet$  [Visão geral](#page-19-1)
- O Como entrar na configuração do sistem
- **O** [Menu Boot \(Inicializar\)](#page-19-3)
- **O** [Teclas de navegação](#page-19-4)
- [Opções de menu do programa de configuração do sistema](#page-19-5)

# <span id="page-19-1"></span>**Visão geral**

Use o utilitário de configuração do sistema para:

- l Modificar as informações de configuração do sistema após adicionar, mudar ou remover qualquer hardware do seu computador
- l Definir ou alterar uma opção selecionável pelo usuário como, por exemplo, a senha do usuário l Ler a quantidade atual de memória ou definir o tipo de disco rígido instalado
- 

Antes de usar a configuração do sistema, é recomendável que você anote as informações das telas de configuração do sistema para referência futura.

A AVISO: não altere as configurações desse programa, a menos que você seja um usuário de computador experiente. Algumas alterações podem comprometer o funcionamento do computador.

# <span id="page-19-2"></span>**Como entrar na configuração do sistema**

- 
- 1. Ligue (ou reinicie) o computador. 2. Quando o logotipo DELL aparecer, pressione <F2> imediatamente.

# <span id="page-19-3"></span>**Menu Boot (Inicializar)**

No menu Boot (Inicializar) há uma lista de todos os dispositivos de inicialização do seu computador. Use o menu Boot (Inicializar) para:

- l Executar diagnósticos no computador l Entrar na configuração do sistema
- l Alterar a sequência de inicialização sem alterá-la permanentemente na configuração do sistema

Para acessar o menu Boot (Inicializar):

1. Ligue (ou reinicie) o computador. 2. Quando o logotipo azul DELL aparecer, pressione <F12> imediatamente.

# <span id="page-19-4"></span>**Teclas de navegação**

Use as seguintes teclas para navegar nas telas do programa de configuração do sistema.

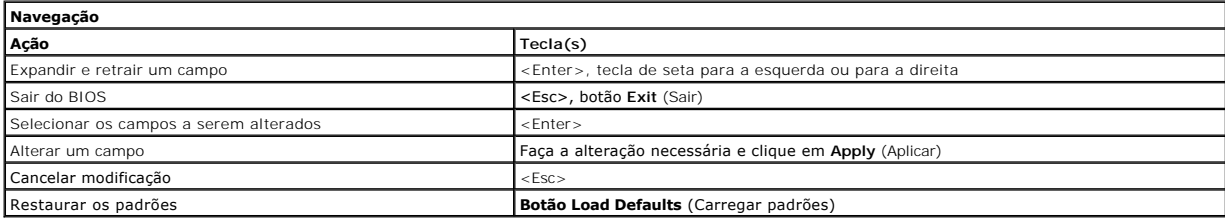

# <span id="page-19-5"></span>**Opções de menu do programa de configuração do sistema**

As tabelas a seguir descrevem as opções de menu do programa de configuração do sistema.

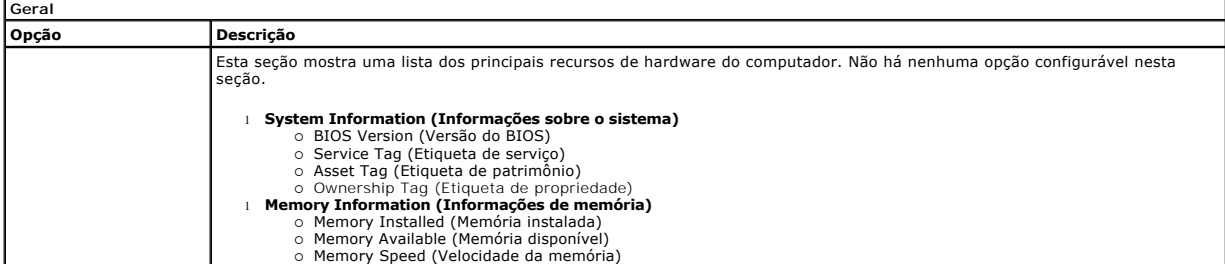

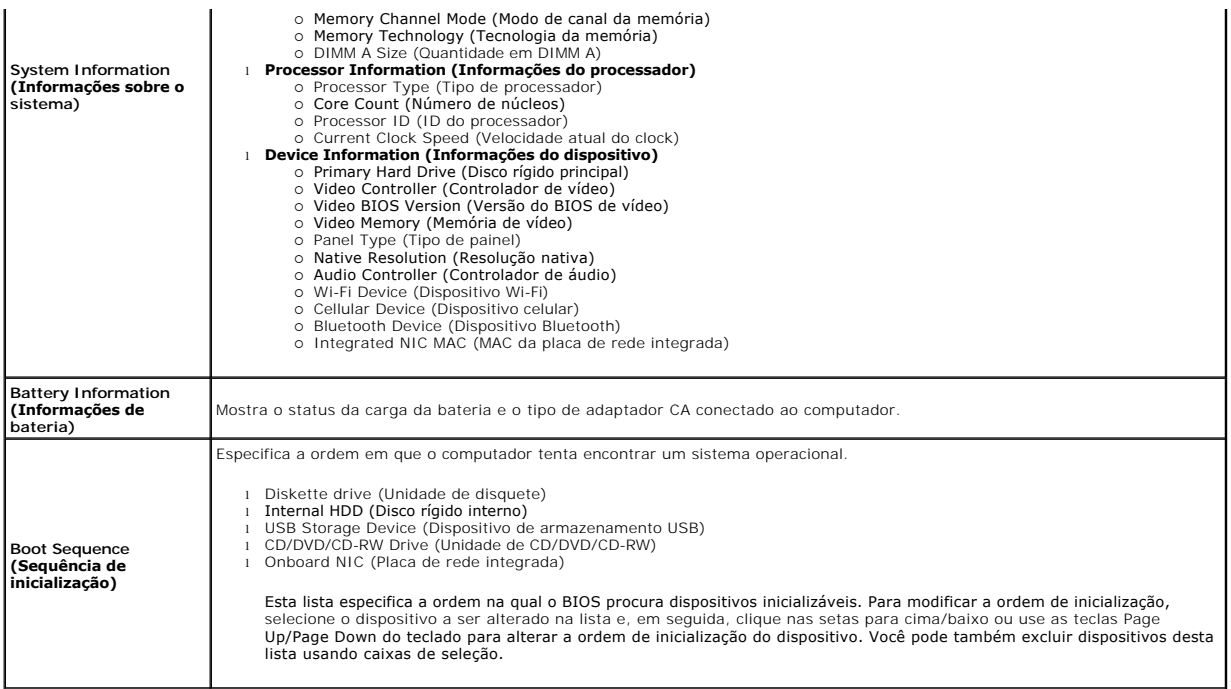

**Date/Time (Data/Hora)** Mostra as configurações atuais de data e hora. Permite alterar a data e hora do computador.

**NOTA**: O programa de configuração do sistema contém opções e configurações relacionadas a dispositivos integrados do sistema. Dependendo do<br>computador e dos dispositivos instalados, os itens da lista nesta seção podem ou

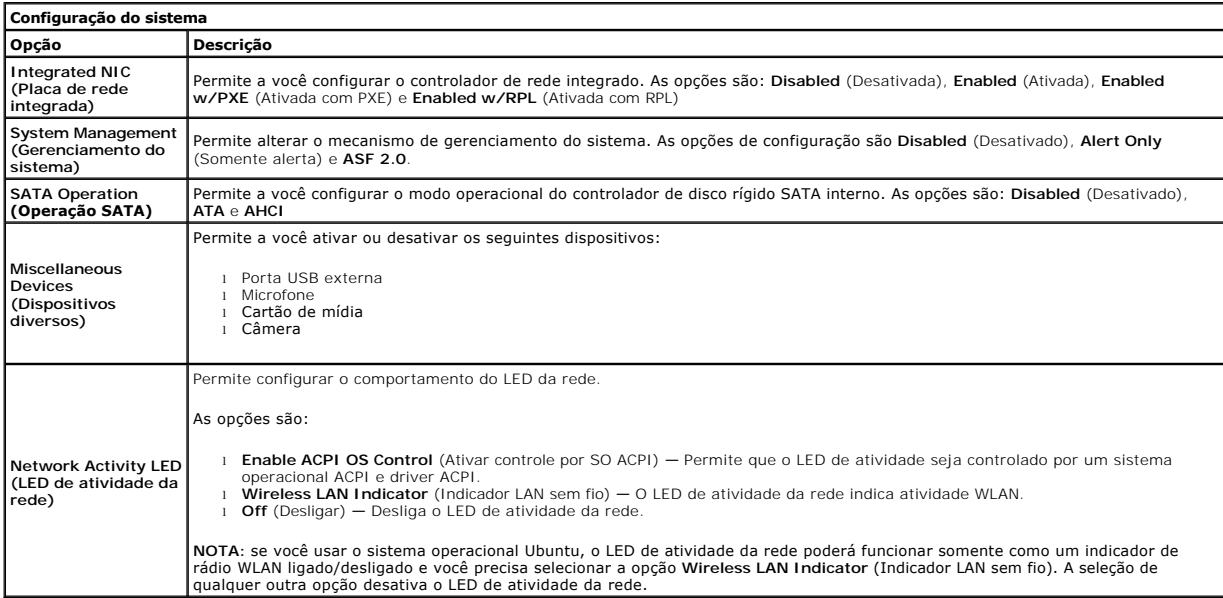

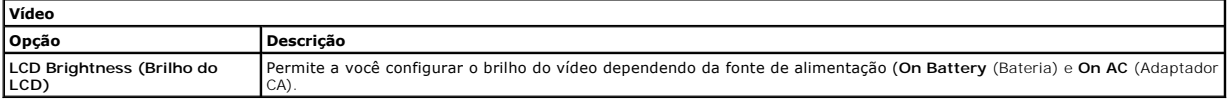

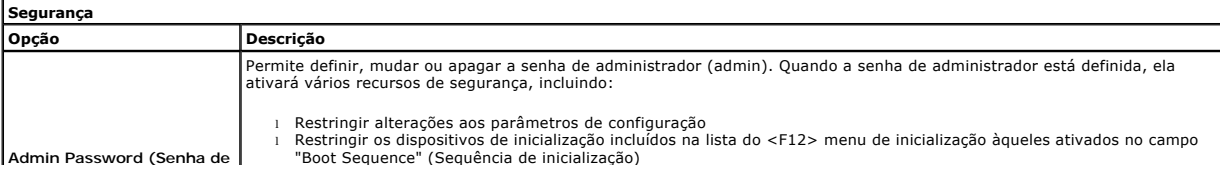

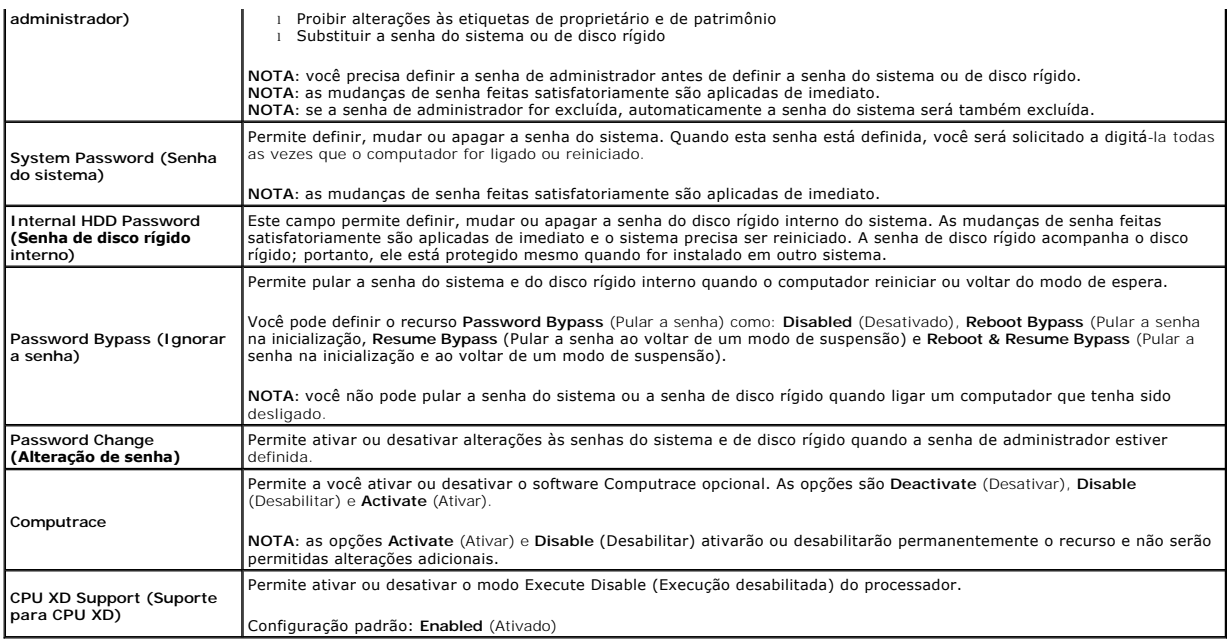

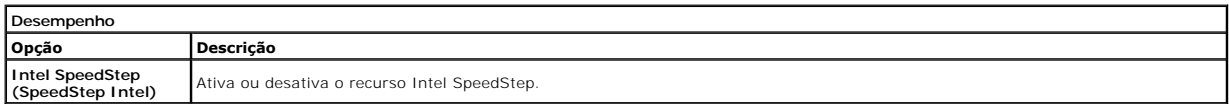

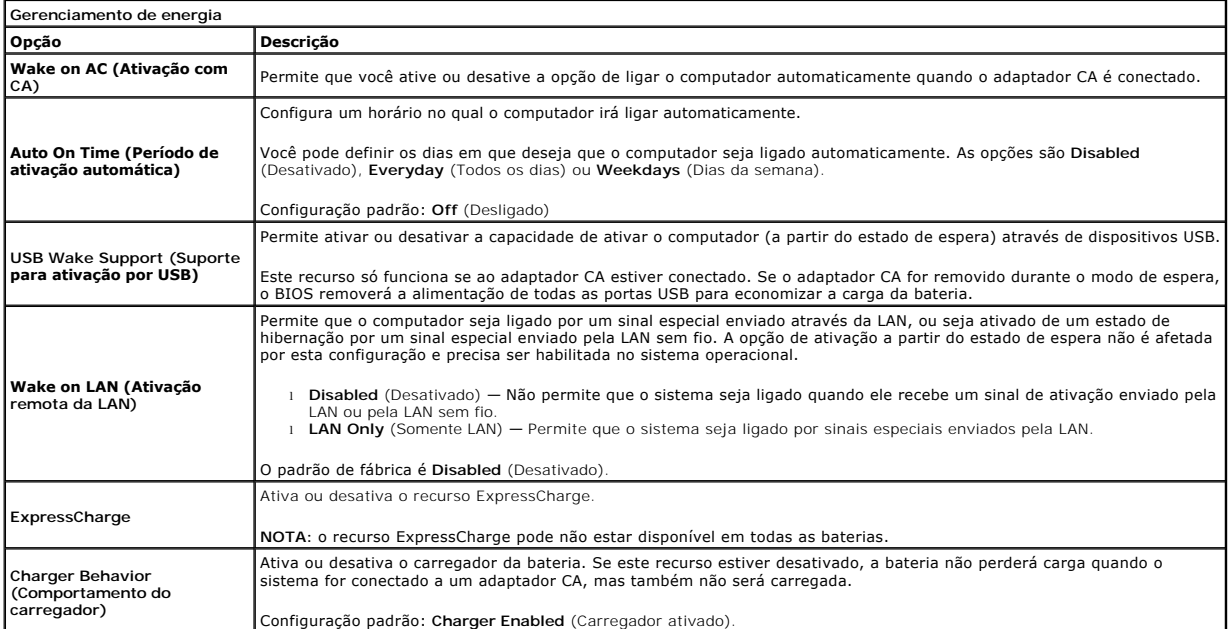

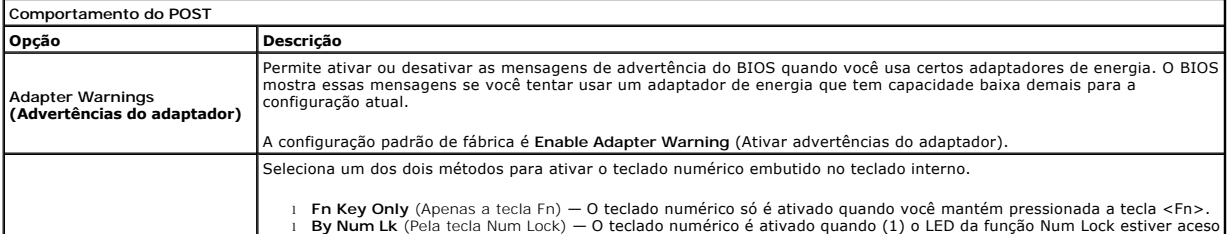

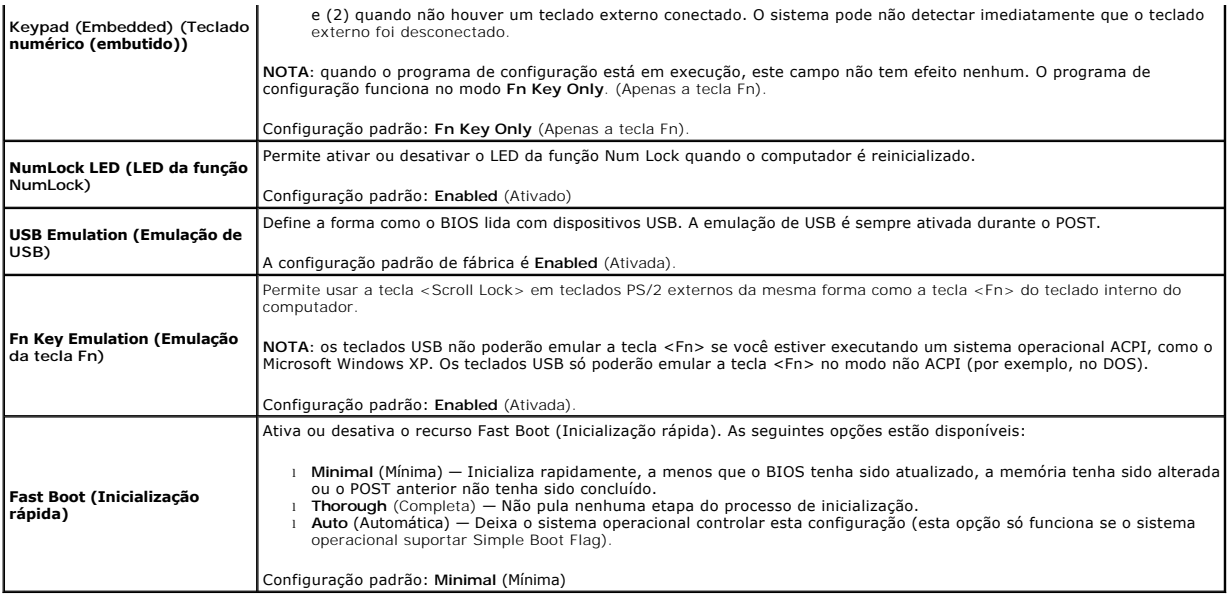

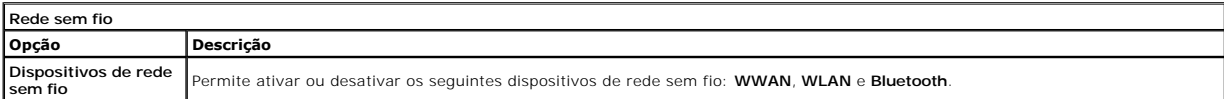

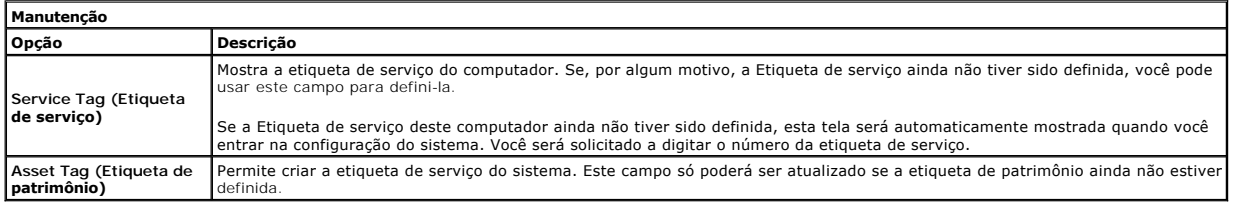

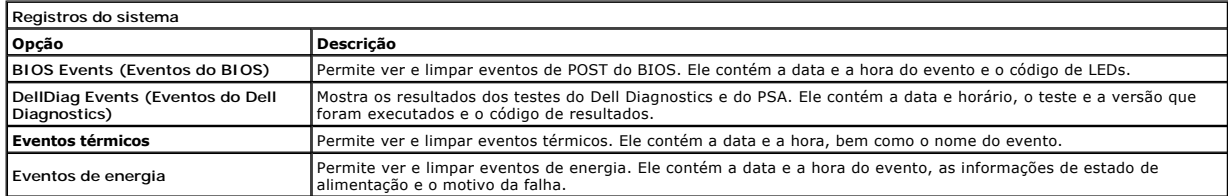

## <span id="page-23-0"></span>**Diagnóstico**

**Manual de serviço do Dell™ Latitude™ 2110**

- [Luzes de status do dispositivo](#page-23-1) **Q** Luzes de status da bate
- [Carga e saúde da bateria](#page-23-3)
- [Luzes de status do teclado](#page-23-4)
- 
- [Códigos de erro por LEDs](#page-23-5)

# <span id="page-23-1"></span>**Luzes de status do dispositivo**

Ů O 角 (%)<br>A

Acende quando o computador é ligado e pisca quando o computador está em modo de gerenciamento de energia.

Acende quando o computador lê ou grava dados.

Acende e permanece acesa ou pisca para indicar o status da carga da bateria.

Acende quando a rede sem fio está ativada.

## <span id="page-23-2"></span>**Luzes de status da bateria**

Se o computador estiver conectado a uma tomada elétrica, a luz da bateria se comportará da seguinte forma:

- 1 **Alterna entre a luz âmbar e a luz azul piscante** Um adaptador CA não autenticado, não suportado ou que não seja da Dell foi conectado ao laptop.<br>1 **Alterna entre a luz âmbar piscante e a luz azul fixa** Falha tempor
- 
- 
- l **Luz azul acesa** Bateria em modo de carga com o adaptador CA presente.

## <span id="page-23-3"></span>**Carga e saúde da bateria**

Para verificar a carga da bateria, pressione e solte o botão de status no indicador de carga d bateria. A carga será indicada pelas luzes que acenderem.<br>Cada luz representa aproximadamente 20% da carga total. Por exemplo, acender, a bateria estará descarregada.

Para verificar a integridade da bateria usando o indicador de carga, pressione e mantenha pressionado o botão de status no indicador de carga da bateria<br>durante pelo menos três segundos. Se nenhuma luz acender, a bateria e Cada luz representa uma degradação incremental. Se aparecerem cinco luzes, restam menos de 60% da capacidade de carga e você deve começar a pensar em trocar a bateria.

## <span id="page-23-4"></span>**Luzes de status do teclado**

As luzes verdes acima do teclado se comportam da seguinte forma:

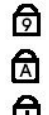

Acende quando o teclado numérico está ativado.

Acende quando a função Caps Lock está ativada.

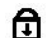

Acende quando a função Scroll Lock está ativada.

# <span id="page-23-5"></span>**Códigos de erro por LEDs**

A tabela a seguir mostra os possíveis códigos de LED que podem ser mostrados em uma situação de falha do POST.

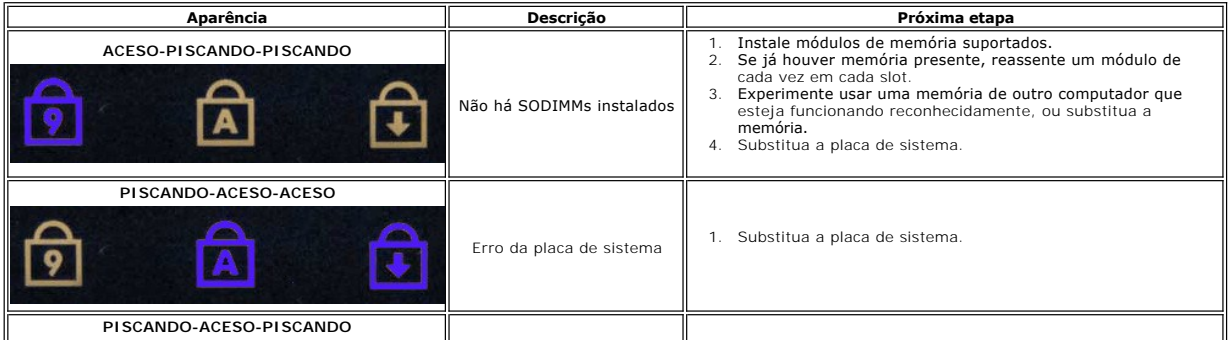

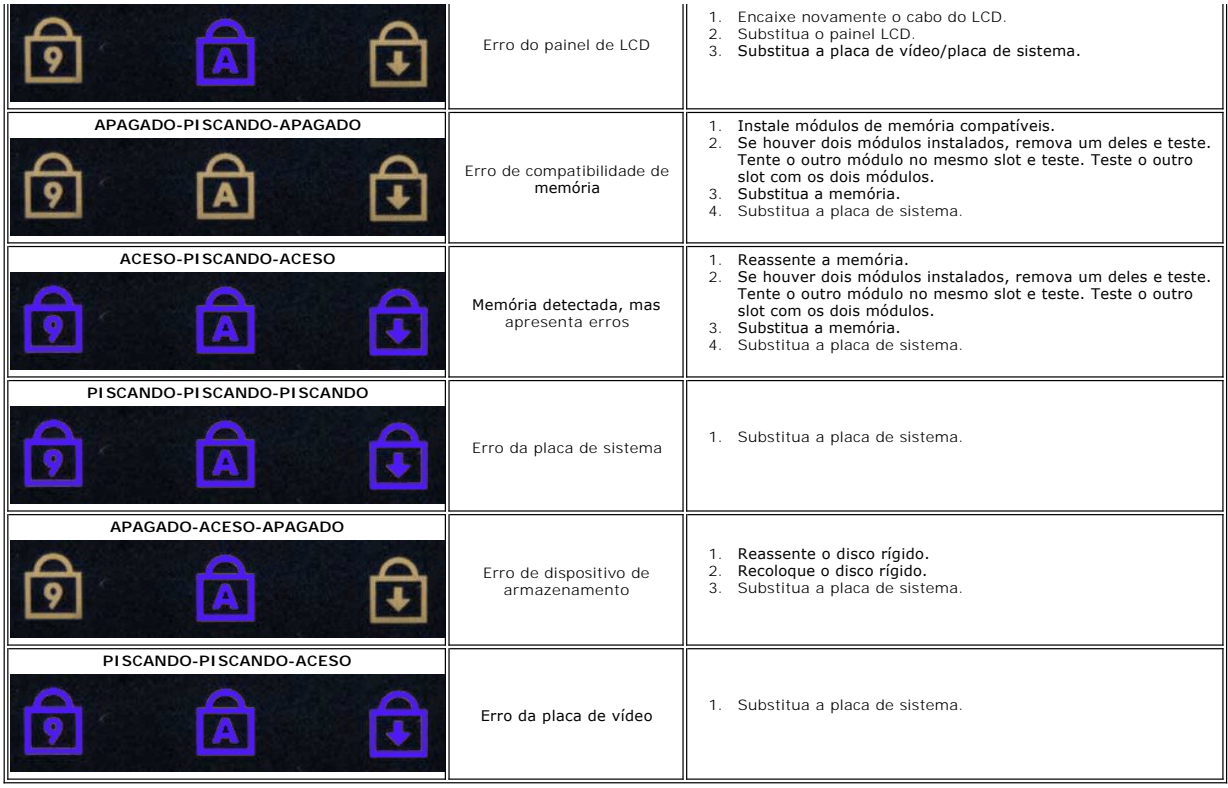

## <span id="page-25-0"></span>**Como adicionar e substituir peças Manual de serviço do Dell™ Latitude™ 2110**

- 
- **[Bateria](file:///C:/data/systems/lat2110/pb/sm/01_Battery.htm)** [Painel de acesso](file:///C:/data/systems/lat2110/pb/sm/03_AccessPanel.htm)
- 
- [Bateria de célula tipo moeda](file:///C:/data/systems/lat2110/pb/sm/05_CoinCell.htm)
- [Placa WWAN](file:///C:/data/systems/lat2110/pb/sm/07_WWAN.htm)
- [Dissipador de calor](file:///C:/data/systems/lat2110/pb/sm/09_Heatsink.htm)
- [Conjunto da tela](file:///C:/data/systems/lat2110/pb/sm/11_DsplAssy.htm)
- [Tampas da dobradiça da tela](file:///C:/data/systems/lat2110/pb/sm/13_DsplHingeCvr.htm)
- [Tela/Suportes da tela](file:///C:/data/systems/lat2110/pb/sm/15_Dspl_Bracket.htm)
- [Dobradiça da tela](file:///C:/data/systems/lat2110/pb/sm/17_DsplHinge.htm)
- **[Teclado](file:///C:/data/systems/lat2110/pb/sm/02_Keyboard.htm)** <u>[Memória](file:///C:/data/systems/lat2110/pb/sm/04_Memory.htm)</u>
- **Placa WLAN**
- [Disco rígido/Suporte do disco rígido](file:///C:/data/systems/lat2110/pb/sm/08_HDD.htm)
- [Cabo de alimentação CC](file:///C:/data/systems/lat2110/pb/sm/10_DC_PwrCable.htm)
- 
- [Painel frontal da tela](file:///C:/data/systems/lat2110/pb/sm/12_DsplBezel.htm)
- [Câmera](file:///C:/data/systems/lat2110/pb/sm/14_Camera.htm)
- [Cabo da tela](file:///C:/data/systems/lat2110/pb/sm/16_DsplCbl.htm)
- [Placa de sistema/Módulo Bluetooth](file:///C:/data/systems/lat2110/pb/sm/18_SysBrd_BT.htm)

# <span id="page-26-0"></span> **Especificações**

**Manual de serviço do Dell™ Latitude™ 2110**

- [Informações sobre o sistema](#page-26-1)
- $\overline{\bullet}$  [Memória](#page-26-3)
- [Áudio](#page-26-5)
- [Portas e conectores](#page-26-7)
- $\bullet$  [Tela](#page-27-1)
- [Touch-pad](#page-27-3)
- [Adaptador CA](#page-28-0)
- **O** [Características físicas](#page-28-2)

**[Processador](#page-26-2)**  $\overline{\bullet}$   $\overline{Video}$ O [Comunicação](#page-26-6) [Unidades](#page-27-0) **O** [Teclado](#page-27-2) **O** [Bateria](#page-27-4) **O** [Requisitos ambientais](#page-28-1)

NOTA: as ofertas podem variar por região. Para obter mais informações sobre a configuração do computador, clique em Iniciar→ Ajuda e Suporte e<br>selecione a opção para exibir as informações sobre o computador.

<span id="page-26-1"></span>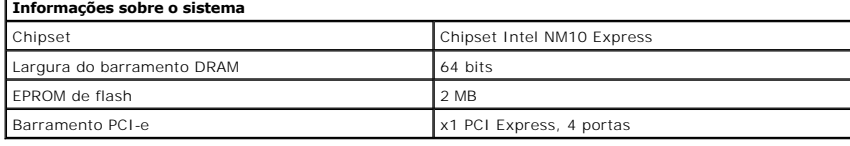

<span id="page-26-2"></span>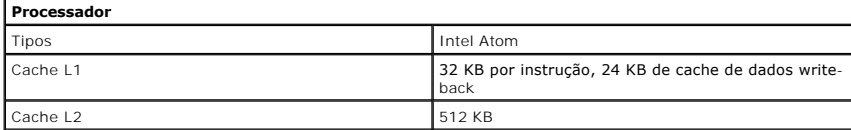

<span id="page-26-3"></span>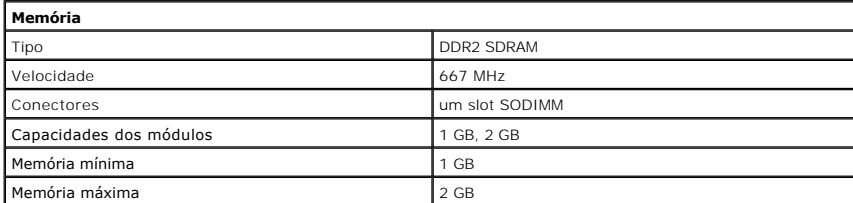

<span id="page-26-4"></span>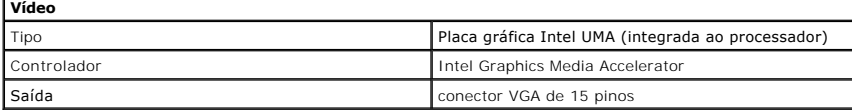

<span id="page-26-5"></span>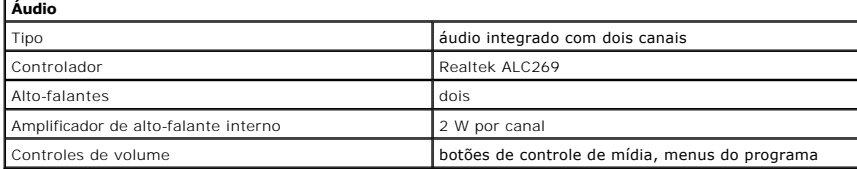

<span id="page-26-6"></span>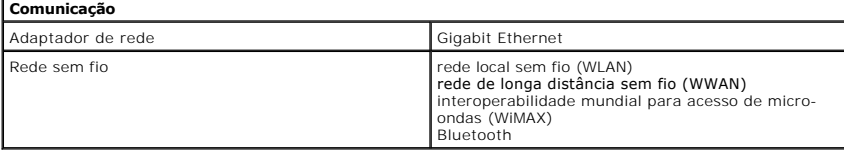

<span id="page-26-7"></span>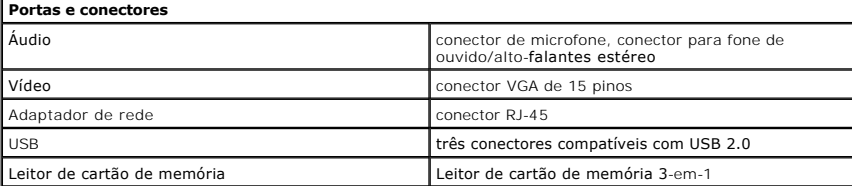

<span id="page-27-1"></span><span id="page-27-0"></span>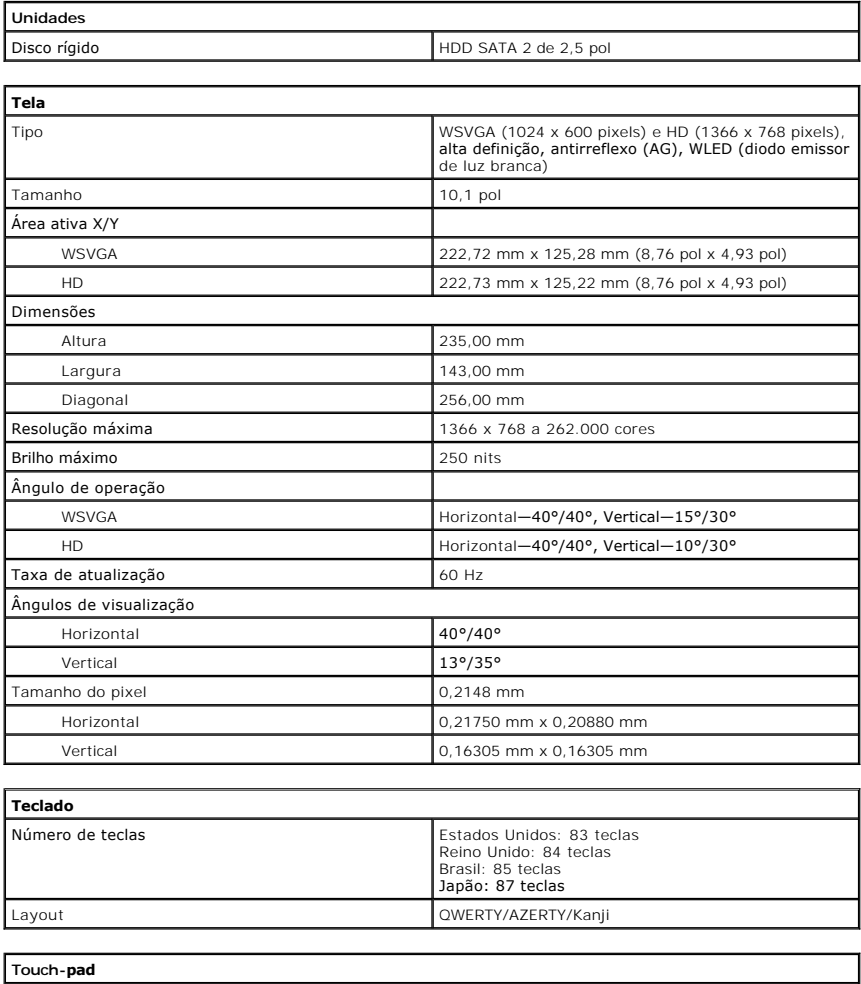

<span id="page-27-3"></span><span id="page-27-2"></span>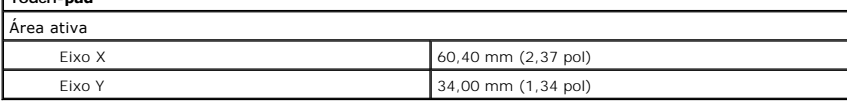

<span id="page-27-4"></span>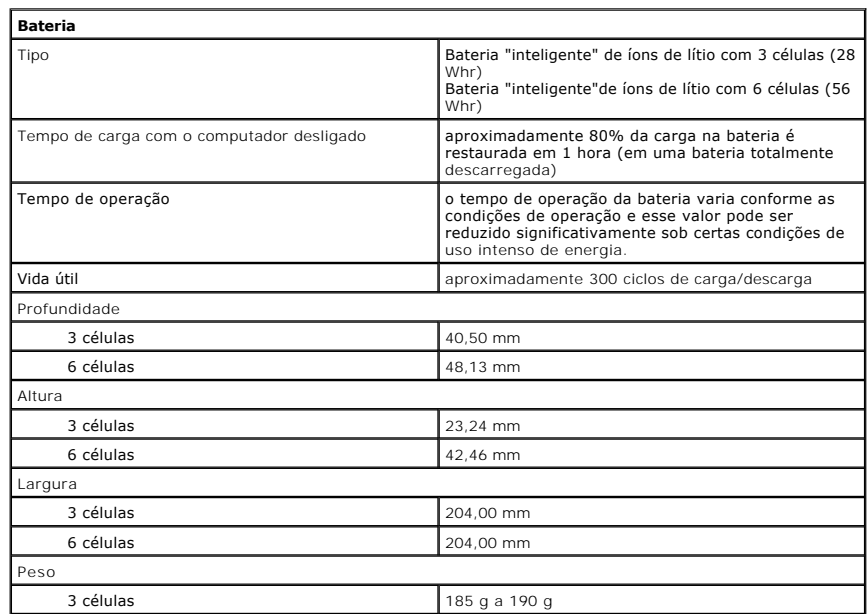

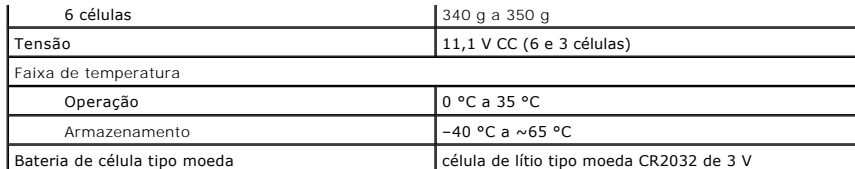

<span id="page-28-0"></span>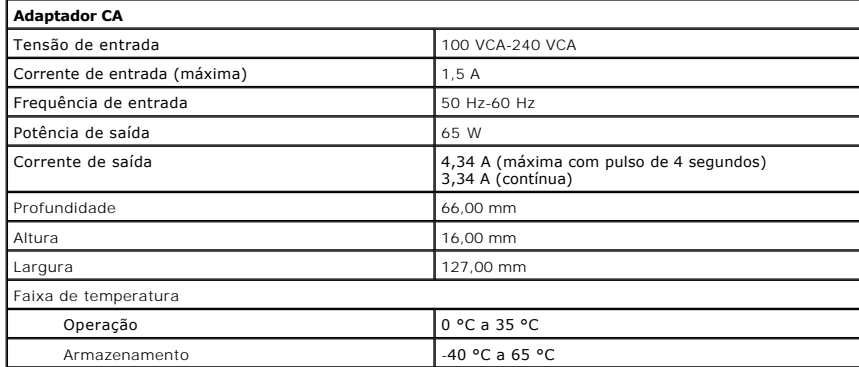

<span id="page-28-2"></span>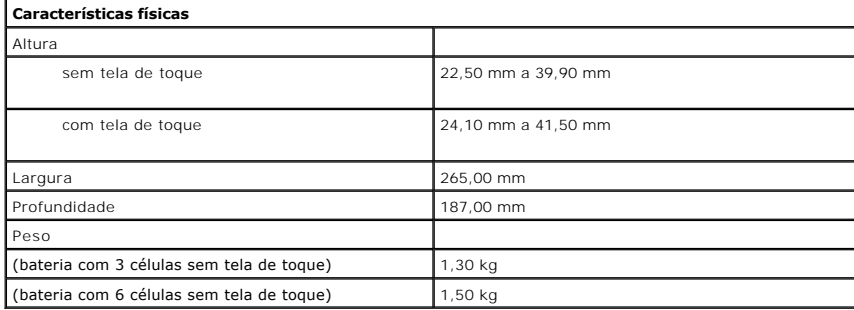

<span id="page-28-1"></span>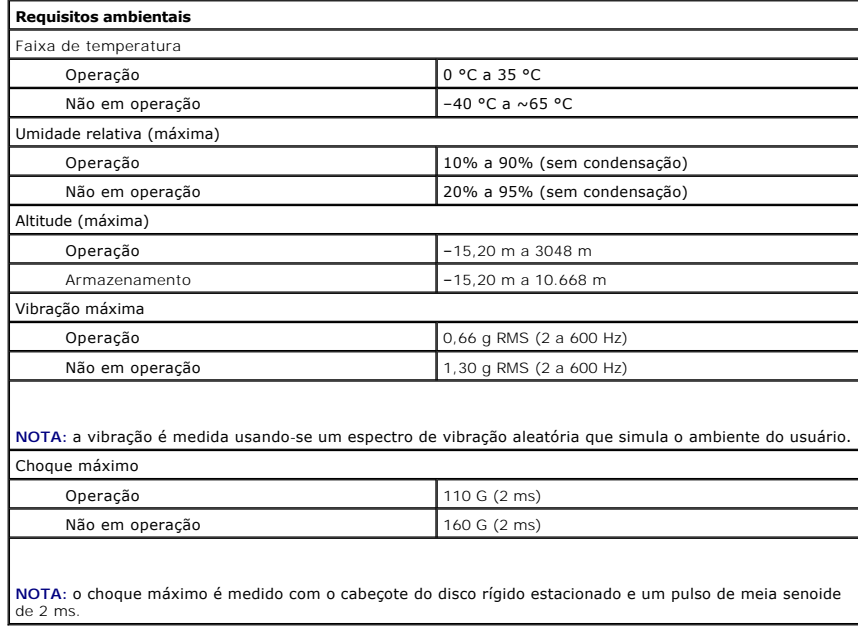

#### <span id="page-29-0"></span>**Como trabalhar na parte interna do computador Manual de serviço do Dell™ Latitude™ 2110**

- [Antes de trabalhar na parte interna do computador](#page-29-1) **O** [Ferramentas recomendadas](#page-29-2)
- 
- [Como desligar o computador](#page-29-3)
- [Após trabalhar na parte interna do computador](#page-30-0)

## <span id="page-29-1"></span>**Antes de trabalhar na parte interna do computador**

Siga as instruções de segurança abaixo para proteger o computador contra danos em potencial e garantir a sua segurança pessoal. Salvo indicação em contrário, os procedimentos descritos neste documento pressupõem as seguintes condições:

- 
- ı Você leu as informações de segurança fornecidas com o computador.<br>ı Um componente pode ser substituído ou, se ele tiver sido adquirido separadamente, pode ser instalado executando-se o procedimento de remoção na ordem inversa.
- ADVERTENCIA: antes de trabalhar na parte interna do computador, siga as instruções de segurança fornecidas com o equipamento. Para obter<br>mais informações sobre as práticas de segurança recomendadas, consulte a página inici **www.dell.com/regulatory\_compliance (em Inglês).**
- AVISO: muitos reparos só podem ser efetuados por um técnico credenciado. Você deve somente resolver problemas ou efetuar reparos simples<br>conforme autorizado na documentação do produto, ou conforme instruído pela equipe de **mão-de-obra não autorizada pela Dell não serão cobertos pela garantia. Leia e siga as instruções de segurança fornecidas com o produto.**
- AVISO: para evitar descarga eletrostática, elimine a eletricidade estática do seu corpo usando uma pulseira antiestática ou tocando<br>periodicamente em uma superfície metálica sem pintura, como um conector na parte de trás d
- **AVISO: manuseie os componentes e as placas com cuidado. Não toque nos componentes ou nos contatos das placas. Segure uma placa pelas suas bordas ou pelo suporte de montagem de metal. Segure os componentes, como processadores, pelas bordas e não pelos pinos.**
- AVISO: ao desconectar um cabo, puxe-o pelo conector ou pela respectiva aba de puxar, e nunca pelo próprio cabo. Alguns cabos têm conectores<br>com presilhas de travamento. Se estiver desconectando algum cabo desse tipo, destr

**A** NOTA: a cor do computador e de certos componentes pode ser diferente da que aparece neste documento.

Para evitar danos ao computador, execute o procedimento a seguir antes de começar a trabalhar na parte interna:

- 1. Certifique-se de que a superfície de trabalho está nivelada e limpa para evitar que a tampa do computador sofra arranhões.
- 2. Desligue o computador (consulte <u>Como desligar o computador</u>).<br>3. Remova qualquer ExpressCard ou cartão inteligente instalado nos slots apropriados.
- 4. Se o computador estiver conectado a um dispositivo de acoplamento (acoplado) como a Base de mídia opcional ou Bateria auxiliar, desconecte-o.

**AVISO** : **para desconectar o cabo de rede, primeiro desconecte-o do computador e depois o desconecte do dispositivo de rede**.

- 5. Desconecte todos os cabos de rede do computador.
- 6. Desconecte o computador e todos os dispositivos conectados das respectivas tomadas elétricas. 7. Feche a tela e vire o computador sobre uma superfície de trabalho plana com a parte de baixo voltada para cima.
- 

**AVISO: para evitar danos à placa de sistema, remova a bateria principal antes de realizar manutenção no computador.**

- 8. Remova a [bateria](file:///C:/data/systems/lat2110/pb/sm/01_Battery.htm) principal.
- Desvire o computador. 10. Abra a tela.
- 11. Pressione o botão liga/desliga para aterrar a placa de sistema.

**AVISO: para evitar choques elétricos, sempre desconecte o computador da tomada antes de abrir a tela.**

- AVISO: antes de tocar em qualquer componente na parte interna do computador, elimine a eletricidade estática de seu corpo tocando em uma<br>superfície metálica sem pintura, por exemplo o metal da parte traseira do computador.
- 12. Remova o [disco rígido](file:///C:/data/systems/lat2110/pb/sm/08_HDD.htm)

## <span id="page-29-2"></span>**Ferramentas recomendadas**

Os procedimentos descritos neste documento podem exigir as seguintes ferramentas:

- Chave de fenda pequena
- Chave Phillips nº0
- Chave Phillips nº1 Estilete plástico pequeno
- l CD com o programa de atualização do Flash BIOS

# <span id="page-29-3"></span>**Como desligar o computador**

**AVISO: para evitar a perda de dados, salve e feche todos os arquivos e saia dos programas abertos antes de desligar o computador.**

- 1. Desative o sistema operacional:
	- l **No Windows® 7:**

Clique em **Iniciar** e depois em Desligar

l **No Windows Vista®:**

Clique em **Iniciar <sup>(3)</sup>**, em seguida, clique na seta localizada no canto inferior direito do menu **Iniciar**, conforme mostrado abaixo e, em seguida, clique em **Desligar**.

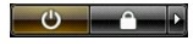

l **No Windows® XP:** 

Clique em **Iniciar** ® **Desligar o computador** ® **Desligar**.

O computador será desligado quando o processo de desligamento do sistema operacional for concluído.

2. Certifique-se de que o computador e todos os dispositivos conectados estejam desligados. Se o computador e os dispositivos conectados não se desligarem automaticamente quando você desligar o sistema operacional, pressione e mantenha pressionado o botão liga/desliga durante aproximadamente 4 segundos para desligá-los.

# <span id="page-30-0"></span>**Após trabalhar na parte interna do computador**

Quando terminar os procedimentos de troca de componentes, conecte os dispositivos externos, as placas e os cabos antes de ligar o computador.

**AVISO: para evitar danos ao computador, use somente a bateria projetada para este computador Dell. Não use baterias projetadas para outros computadores Dell.** 

- 1. Conecte os dispositivos externos, como replicadores de portas, baterias auxiliares ou bases de mídia, e recoloque quaisquer placas, como a ExpressCard.
- 2. Conecte um cabo de telefone ou rede ao computador.

**AVISO: para conectar o cabo de rede, conecte-o primeiro ao dispositivo de rede e depois ao computador.**

- 3. Recoloque o [disco rígido](file:///C:/data/systems/lat2110/pb/sm/08_HDD.htm).<br>4. Recoloque a bateria.<br>5. Conecte o computador e
- 
- 4. Recoloque a <u>[bateria](file:///C:/data/systems/lat2110/pb/sm/01_Battery.htm)</u>.<br>5. Conecte o computador e todos os dispositivos conectados às suas tomadas elétricas.

6. Ligue o computador.